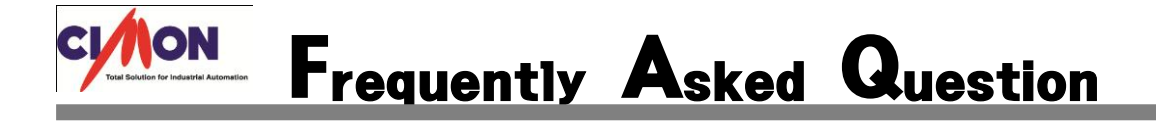

 PLC 시간을 Xpanel 에서 수정하고 싶은데 어떠한 방법이 있을까요? Q

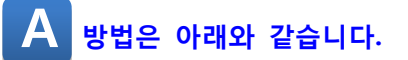

일단 DATEWR 이라는 명령어를 사용하시면 됩니다. 사진 1) PLC 프로그램 예 입니다.<br><del>, <sup>시간수정</sup> 1 Mecco</del>

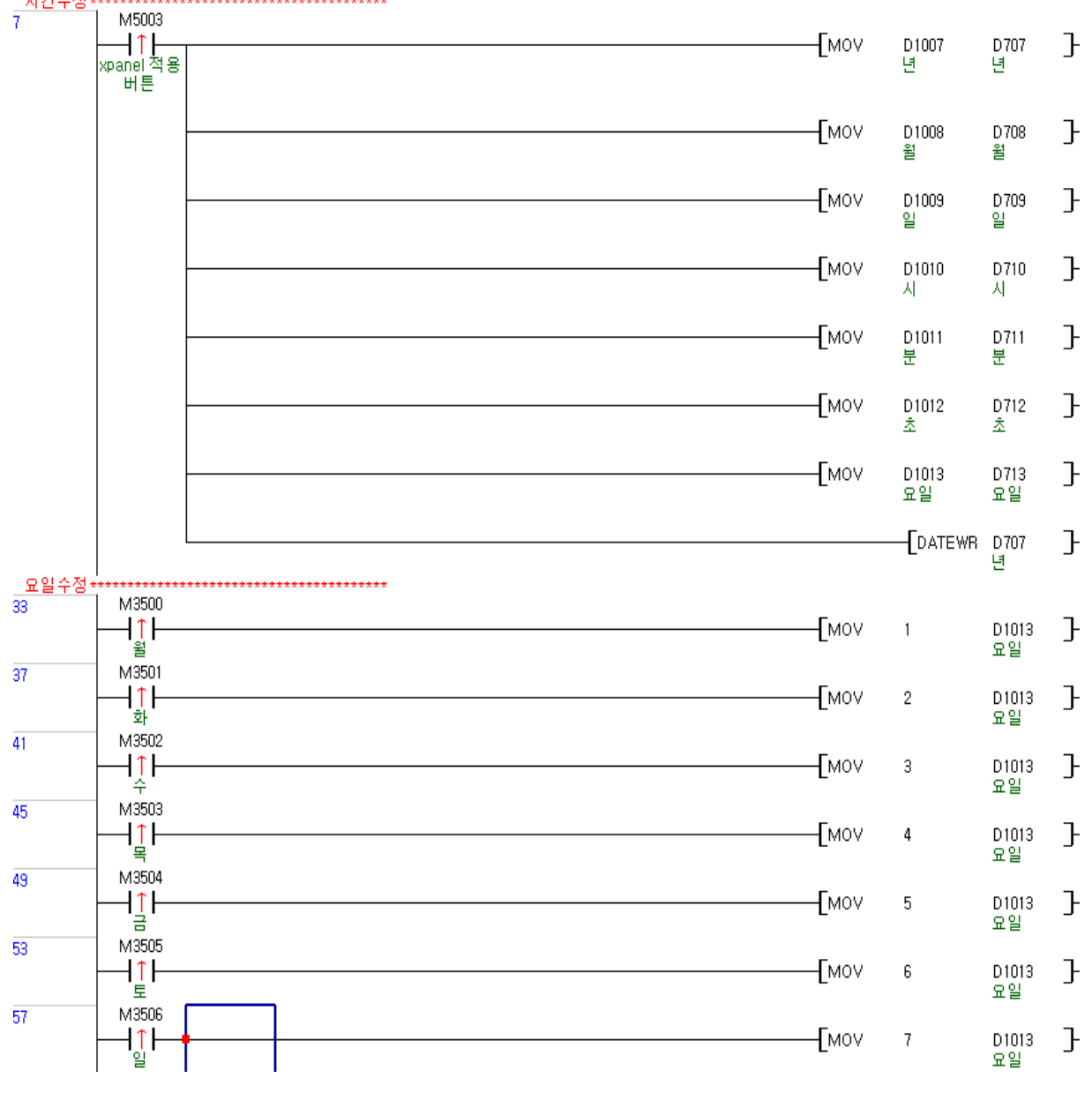

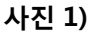

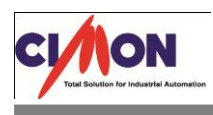

요일 같은 경우 D713 번지의 값이 1 일 때 월요일, 2 일 때 화요일 3 일 때 수요일 이런 식으로 표 기됩니다.

그래서 요일을 변경하기 위해서 접점을 따로 두어 프로그램을 작성하였습니다.

Xpanel 에서 월요일버튼(M3500)을 클릭하면 1 이라는 값이 D1013 번지로 전달 됩니다..

사진 2) 와 3)은 Xpanel 구성방법입니다.

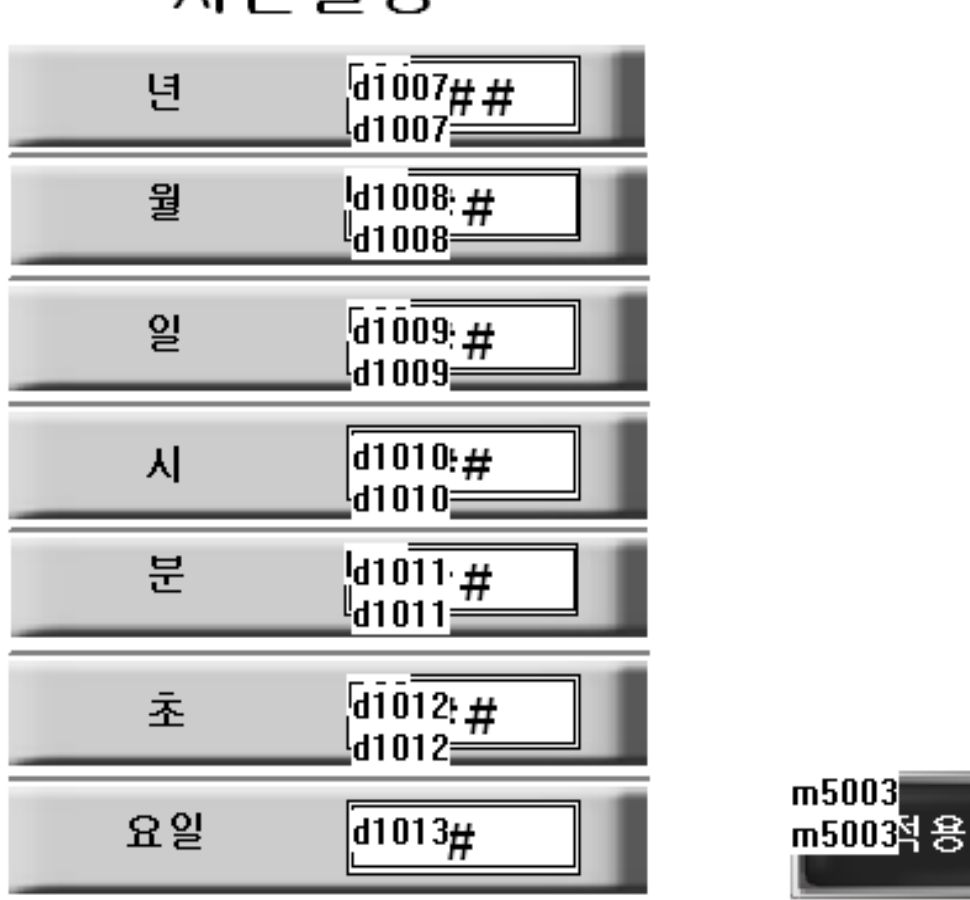

사가석정

사진 2)

시간수정 후 M5003 번지 적용버튼을 클릭하면 시간이 수정이 됩니다.

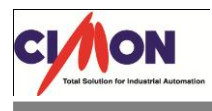

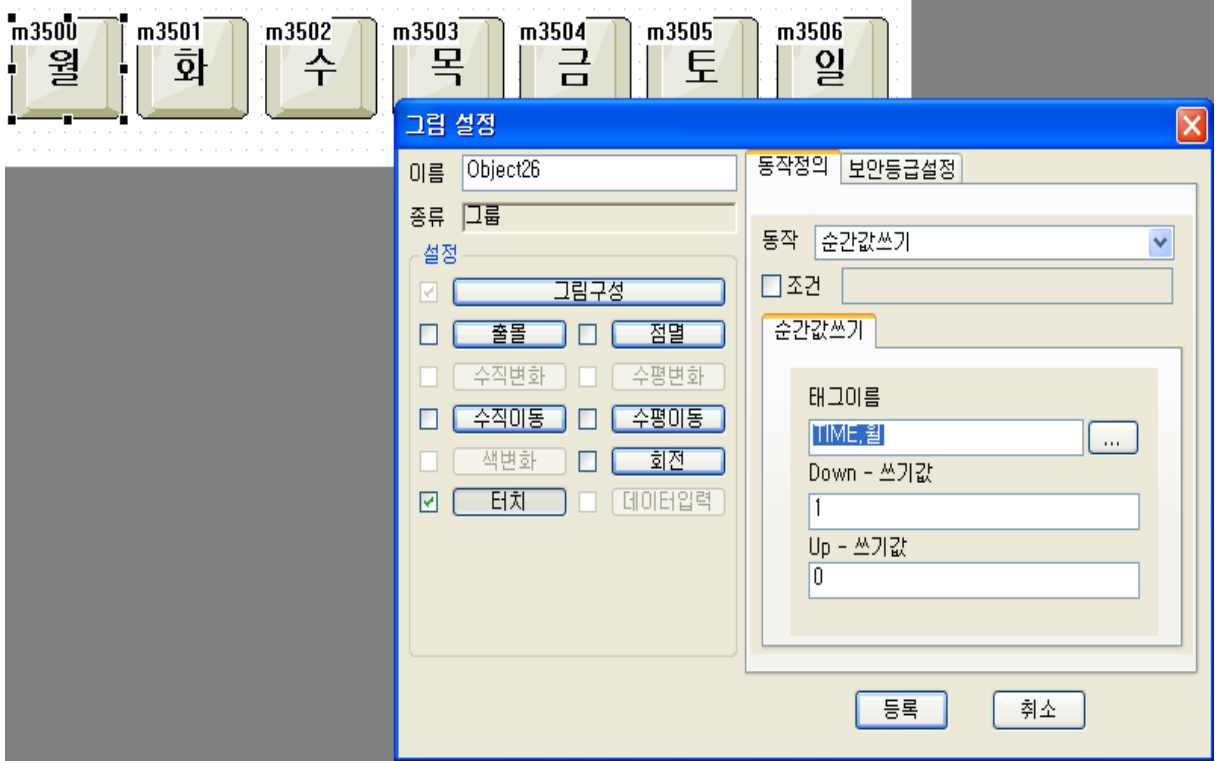

사진 3)

월요일부터 일요일 각각의 버튼에 PLC 에서 작성한 어드레스와 매칭을 시켜주시면 됩니다.

## [주의사항]

예)

PLC 시간을 2011 년 8 월 4 일 11 시 11 분 11 초 금요일로 수정한 경우(요일수정이 안됨) PLC 시간을 2011 년 8 월 4 일 11 시 11 분 11 초 목요일로 수정한 경우(요일수정이 됨)

실제로 2011 년 8 월 4 일은 목요일입니다. 여기서 해당년도 해당월 해당일에 맞는 요일이 아닐 경우 요일수정이 안됩니다. 임의로 변경할 수 없습니다.